## <span id="page-0-0"></span>Creating workspaces

Managed Service Provider (MSP) administrators can create additional workspaces from channel workspaces. These additional workspaces can either be other channel workspaces managed by other MSPs or direct child workspaces that belong to an MSP's customers.

To create a new workspace:

## **[Access the Manage Workspaces portal](../overview/#accessing-the-manage-workspaces-portal)**. 1.

2. Select **ACTIONS**:

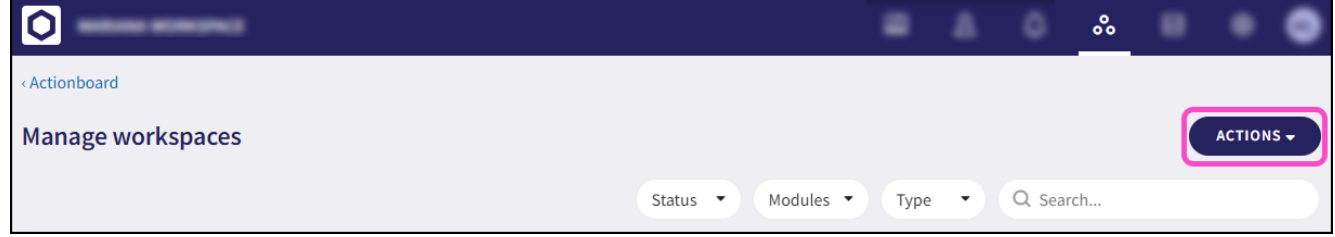

Select from: 3.

- **Create Channel Workspace**: Creates a new MSP channel workspace. •
- **Create Child Workspace**: Creates a new child workspace. •

## Configure the following workspace details: 4.

- **Company Name**: Enter the full name of the customer. •
- Display Name: Enter a suitable name for the workspace. A maximum of 30 characters are allowed.
- **Domain Name**: Enter the full domain of the customer. •
- **Administrator email**: Enter the administrator email address of the customer contact who is nominated to be the administrator of the new workspace. Customer administrators are invited to the workspace via email. The nominated workspace administrator can also invite additional administrators after creating the workspace.

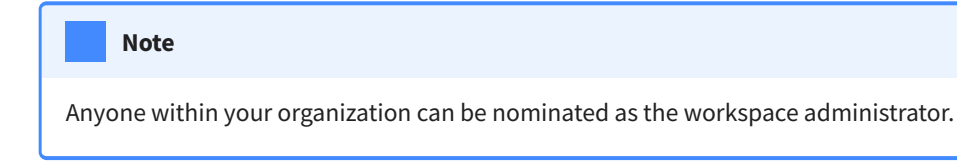

- Limit protected users (optional): Coro prevents the customer from adding more than the specified number of users to Coro protection.
- **Scan Unprotected Users**: Enable this option to activate email malware and phishing scans for all *protectable* users in workspaces that are in **[Trial](../workspace-lifecycle/#trial)** state.